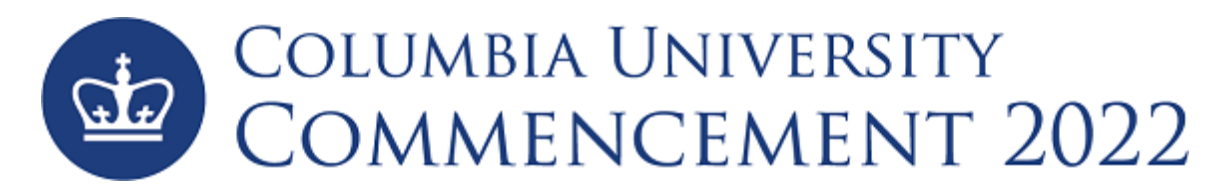

## **1. REGISTERINGFOR COLUMBIAUNIVERSITY COMMENCEMENT EVENTS**

- a. Visi[t https://columbiagrad.universitytickets.com/](https://columbiagrad.universitytickets.com/) and log in using your username and temporary password.
	- i. Username: UNI Email Address
	- ii. Temporary Password: Lions2022

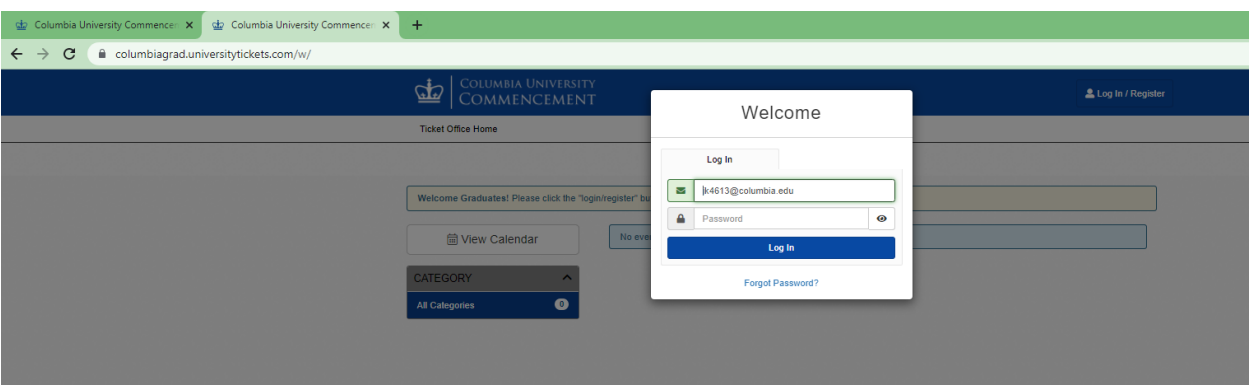

b. After you are logged in, you will be asked to reset your password and then will be directed to the "Ticket Office Home". There you will see all the events that you are eligible to attend. For most, this will be 2 events: Law School Class Day (May 16) & University Commencement (May 18).

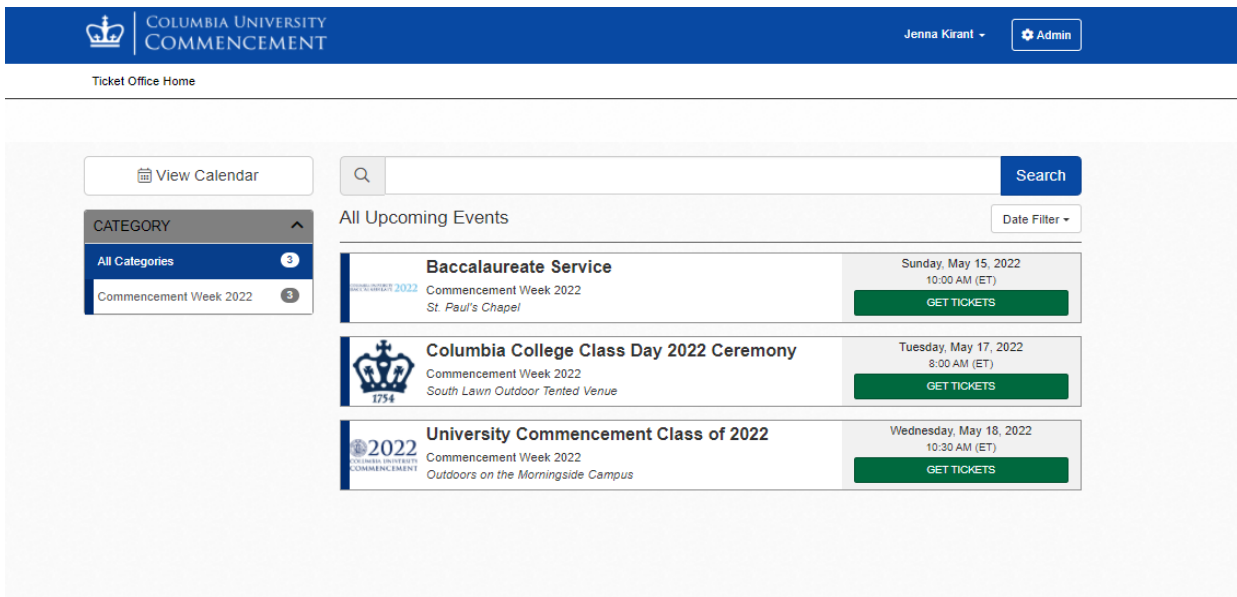

c. Click "Get Tickets" for the desired event and you will be directed to the event's page. Here you'll find all the key event information, and the ticket registration section in a green box called "Ticket Options."

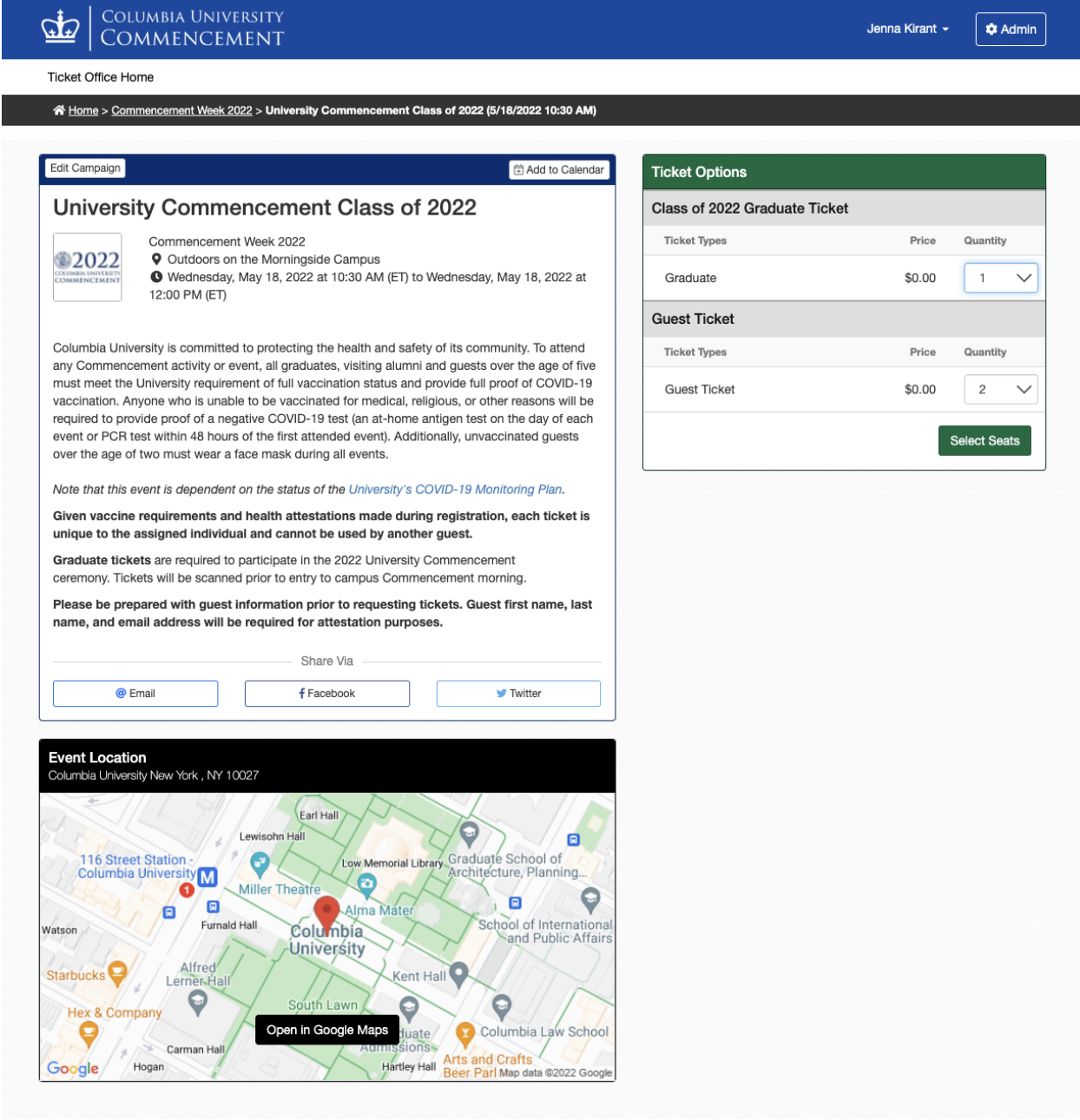

- d. Select the desired quantity of tickets for each ticket type and click "Select Seats" to proceed.
	- **i.** For University Commencement, you MUST claim a "Class of 2022 Graduate Ticket" for yourself in addition to any Guest Tickets (max. 2). **The deadline for claiming tickets for University Commencement is Friday, May 15 at 5pm.**
- ii. For Law School Class Day, you may select up to four (4) Guest Tickets and request up to four (4) Waitlist Tickets (see further instructions below). You are NOT required to claim a ticket for yourself for Class Day. **The deadline for claiming tickets for Law School Class Day is Friday, April 29 at 5pm.**
- e. You will be directed to the checkout page.
	- i. To get tickets for another event, click "+ Add More to Cart" and you will be directed to the "Ticket Office Home," where you can repeat steps C & D.
	- ii. **OR:** Begin entering the required check-out information on this page. You will need to attest to the Columbia University COVID 19 guidelines and provide an electronic signature for the order. You'll also need to provide the First Name, Last name, email, and relationship for EACH guest ticket you are registering. This is important for contact tracing purposes.

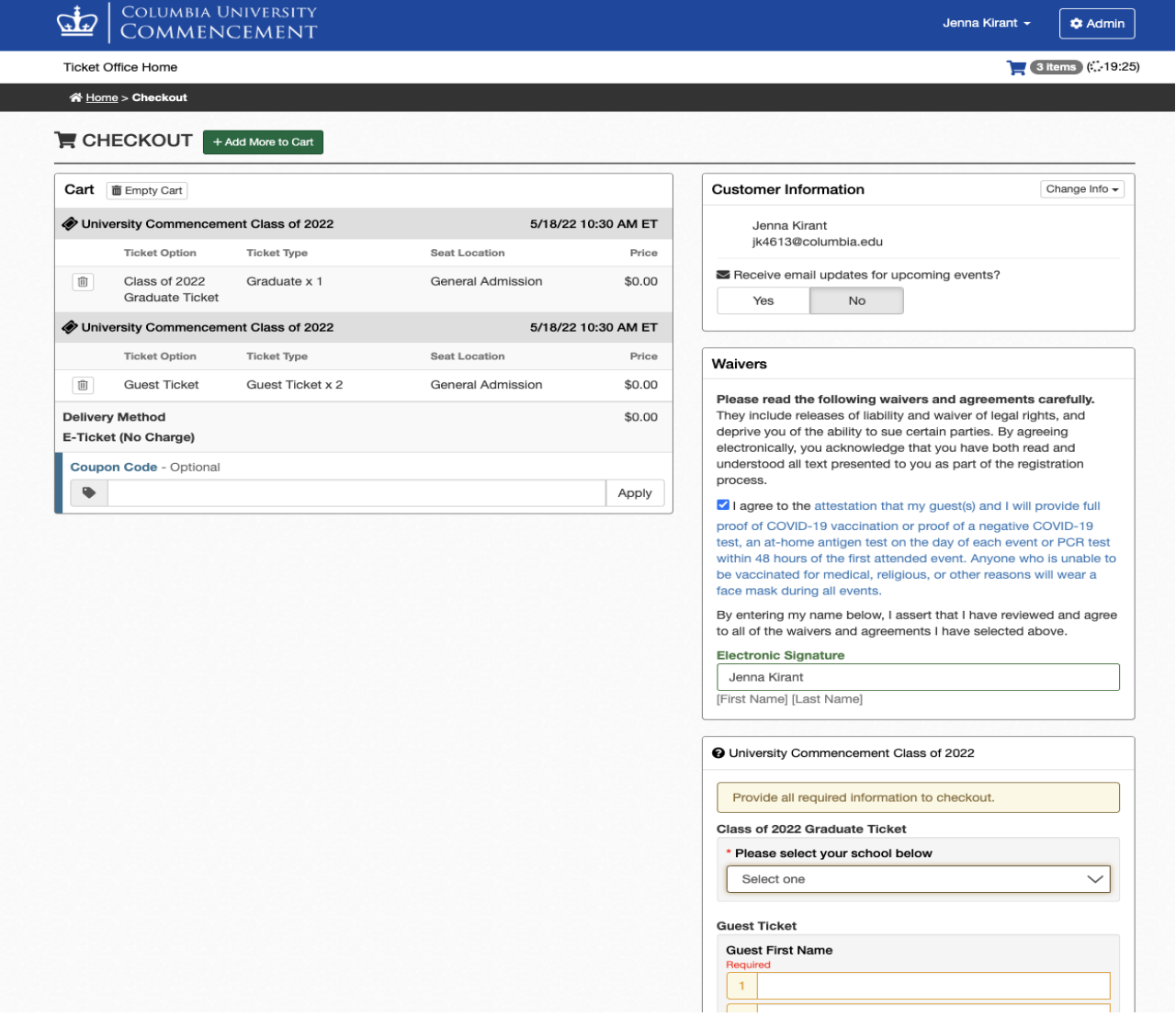

- f. Once you have finished adding all the tickets to your cart and entering all the required information, you can hit "Checkout" at the bottom of the page to complete your registration.
- g. You'll be directed to the Order Confirmation page. Here you'll find your Order # and Order details where you can share and download your and your guest's tickets. You will also receive all this information via email confirmation.
	- i. **PLEASE NOTE: GUESTS WILL NOT RECEIVE AN EMAIL CONFIRMATION WITH THEIR TICKETS. YOU ARE RESPONSIBLE FOR SHARING THE TICKETS WITH YOUR GUESTS.** You can access your tickets at any time in "Your Orders" under your name at the top of the site.

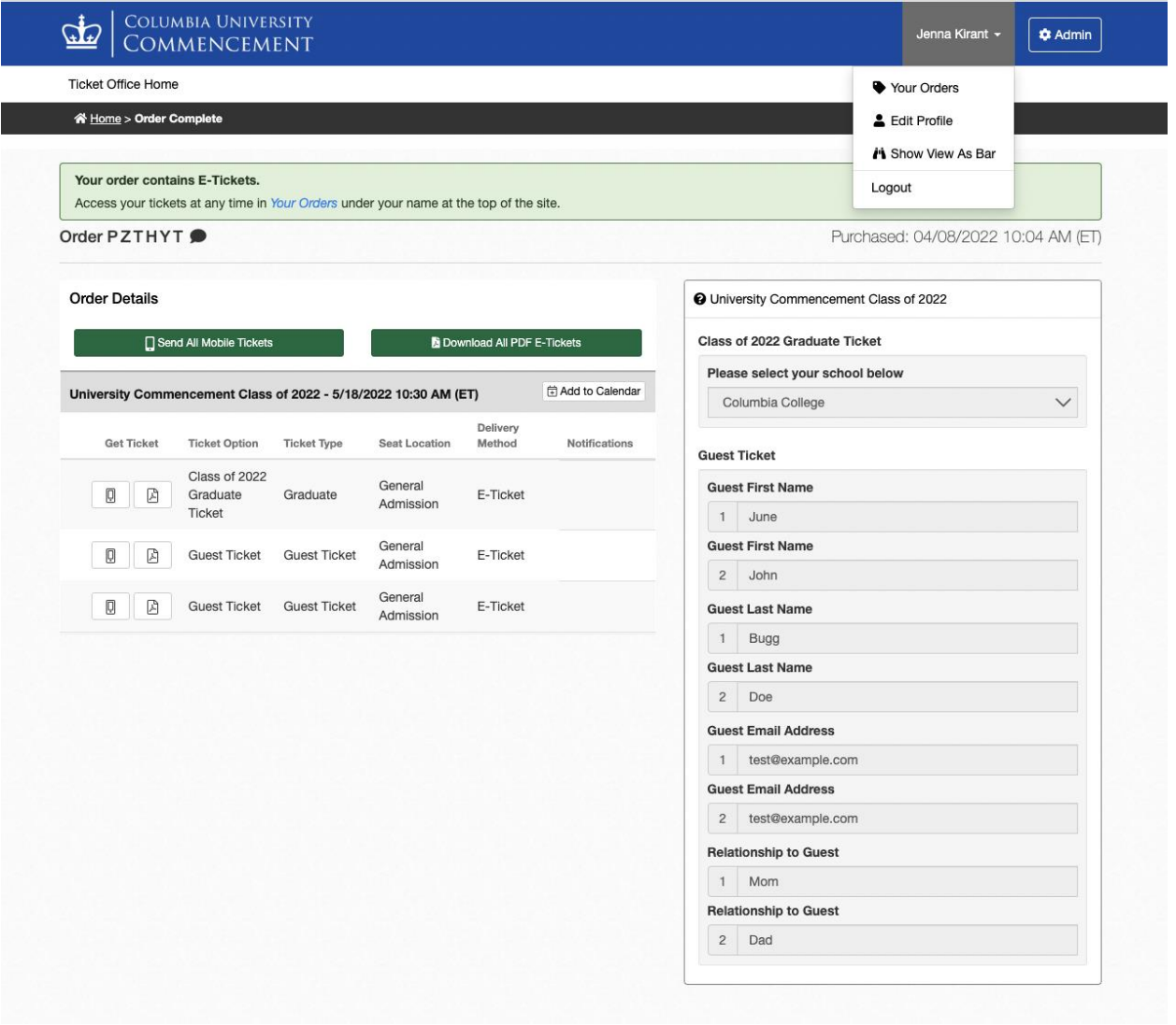

h. **Please note**: These screenshots were taken on Friday, April 8, 2022. These events are dependent on the status of the [University's COVID-19 Monitoring Plan.](https://covid19.columbia.edu/content/covid-19-monitoring-plan)

## **2. REQUESTING AND CLAIMING ADDITIONAL TICKETS (CLASS DAY ONLY)**

<sup>2</sup> Home > Commencement Week 2022 > Columbia Law School Class Day 2022 Ceremony (5/16/2022 5:00 PM)

a. Law Graduates may request up to four (4) "Wait List Tickets" during the checkout process (step 1d above).

#### **Ticket Office Home**

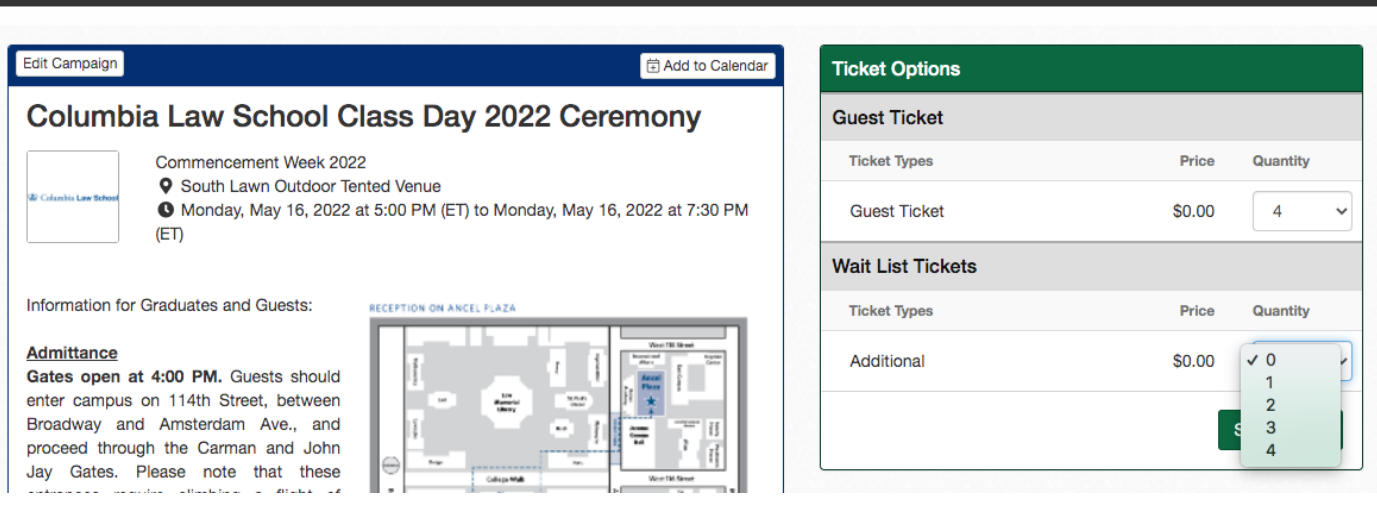

- b. Wait List Tickets will be allocated starting in early May, depending on availability.
	- i. **Please Note:** Wait List Tickets are not guaranteed. Depending on the number of tickets available, your request may only be partially fulfilled (e.g., you may receive fewer tickets than you requested).
- c. After you request Wait List Tickets, you will receive a separate confirmation email.

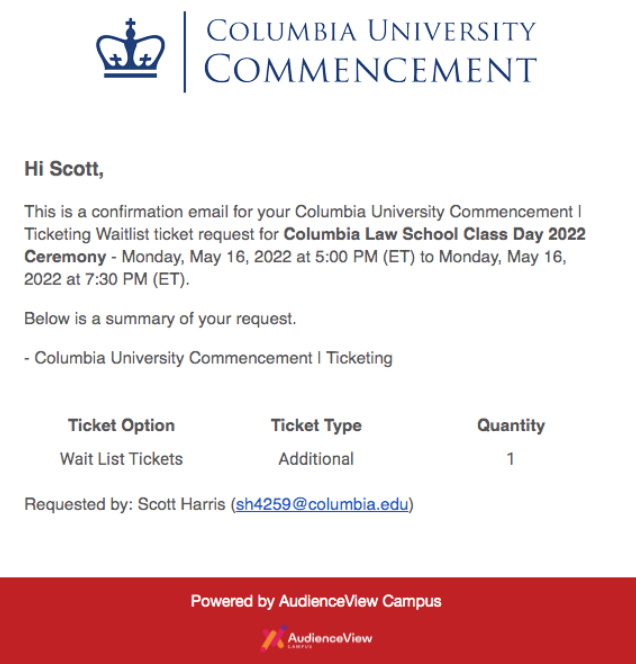

d. If you have been allocated any Wait List Tickets, you will be notified by email. **i. Please Note: You will have 24 hours to claim these tickets.**

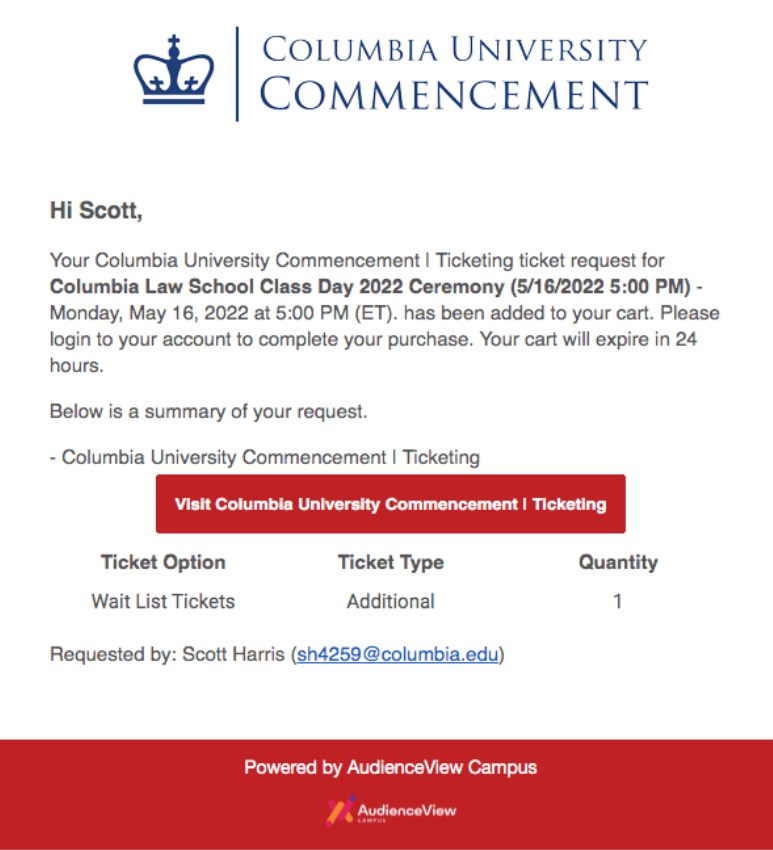

e. Click the link in the email, select "Checkout Now," and proceed through the checkout as described in steps 1e–1g above. Your allocated tickets will be placed in your cart automatically.

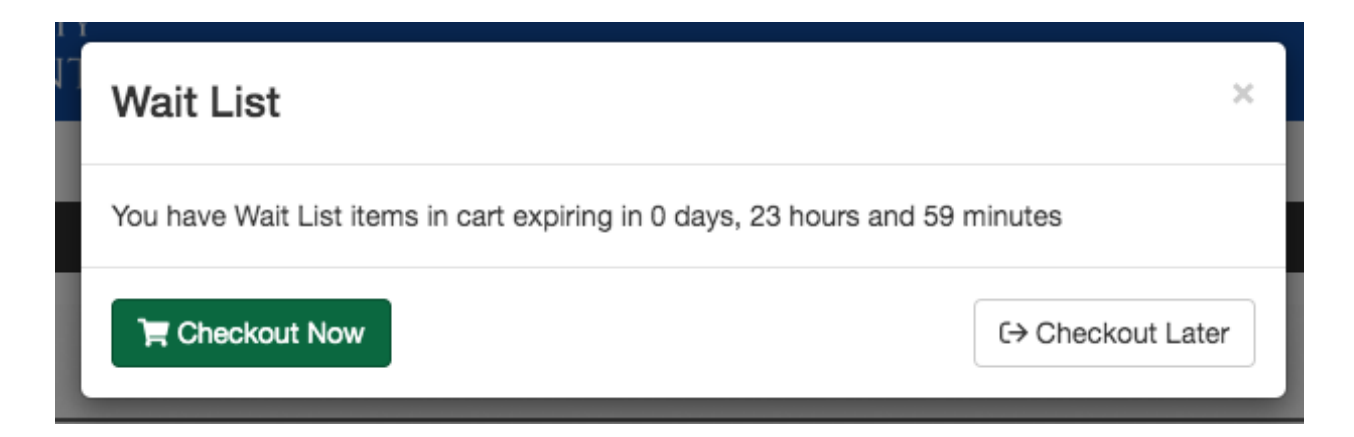

f. Once you have finished entering the required information, you can hit "Checkout" at the bottom of the page to complete your registration.

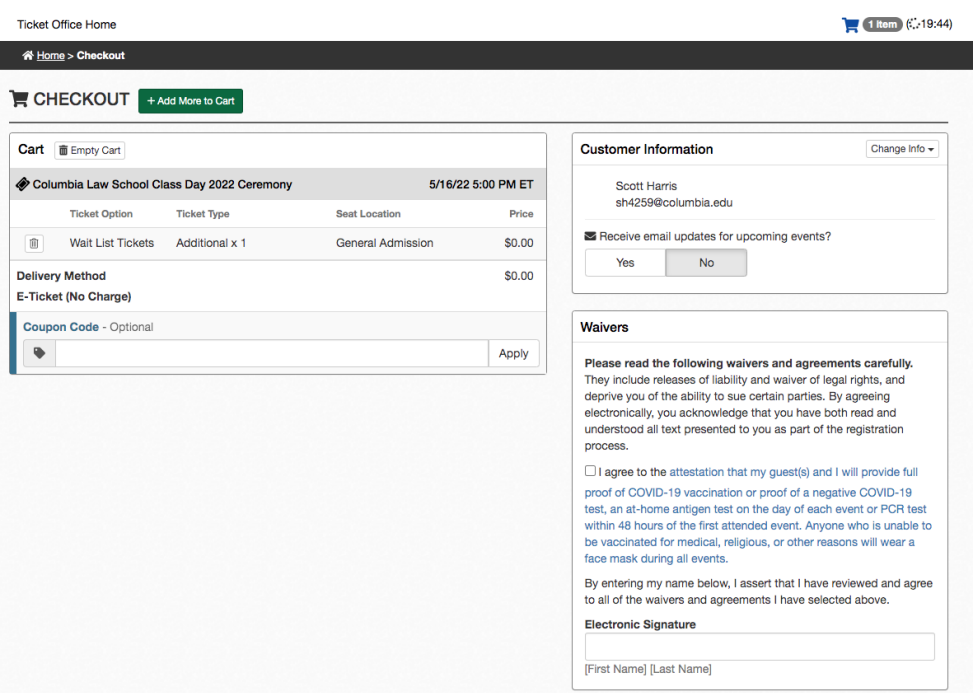

### **3. DONATING TICKETS (CLASS DAY ONLY)**

- a. If you do not wish to claim your full allocation of tickets, you may choose to donate some tickets back to the pool during the checkout process. Donated tickets will then become available for graduates who have requested Wait List Tickets.
	- **i. Please Note: Once donated, you will not be able to retrieve these tickets.**

# **Ticket Donation**

To donate your unused tickets to the additional ticket pool now, please select a ceremony below. All your remaining tickets for that ceremony will be donated instantly when you checkout. Once donated, you will not be able to retrieve these tickets.

□ Columbia Law School Class Day 2022 Ceremony (3 tickets will be donated)